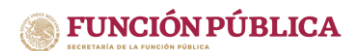

UNIDAD DE POLÍTICA DE RECURSOS HUMANOS DE LA APF DIRECCIÓN GENERAL DE ORGANIZACIÓN Y REMUNERACIONES DE LA APF

# MANUAL TÉCNICO PARA LA CARGA DE CONTRATOS DE HONORARIOS EN EL SISTEMA RHNET

A continuación, se muestran algunos puntos que deben ser revisados en el layout de carga masiva de contratos, que es generado por los operadores de honorarios de las instituciones:

### Validaciones que aplican a todas las hojas del layout:

1. Debes conservar el formato del layout. Si deseas copiar y pegar datos de otro documento, se copia y se da clic derecho para pegar como valores, en la siguiente imagen se muestra cómo se debe hacer.

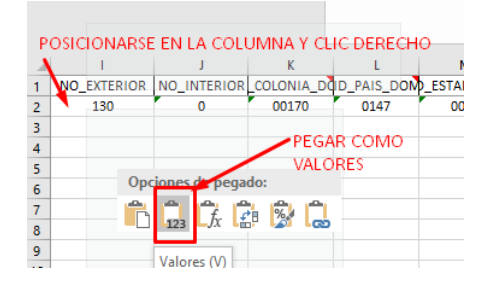

2. Al posicionarse en los títulos de cada columna encontrarás las notas que servirán para conocer la especificación de cada columna. Por ejemplo, en la hoja de "Experiencia" se muestra la siguiente nota, la cual indica que, si se pone OTROS, se debe llenar la siguiente columna. Asimismo, en otras columnas indica si debe ser llenada la celda con ID de algún catálogo.

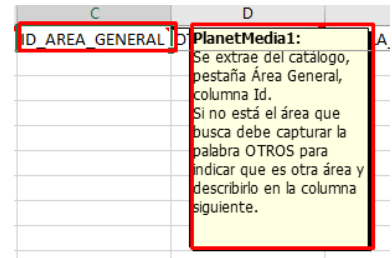

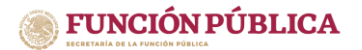

#### SUBSECRETARÍA DE RESPONSABILIDADES Y COMBATE A LA IMPUNIDAD UNIDAD DE POLÍTICA DE RECURSOS HUMANOS DE LA APF DIRECCIÓN GENERAL DE ORGANIZACIÓN Y REMUNERACIONES DE LA APF

- 3. En los campos donde se puede ingresar texto libre no debes utilizar comillas dobles "", apostrofes ', pipes |, llaves {, corchetes [, y otros caracteres especiales.
- 4. La columna "A" de la hoja de contratos denominada "ID", debe ser llenada por un número consecutivo de 1 a N y este número será el que relacione el contrato con la información del resto de las hojas. en las cuales puede repetirse el "ID" varias veces. Por ejemplo: En la hoja de contratos se pone la información del contrato con "ID 1" y en la hoja de actividades el "ID 1" se repite hasta tres veces, debido a que ese contrato tiene varias actividades.
- 5. El sistema no permite celdas vacías, por lo anterior, deben ser llenadas con guion bajo " \_ ".
- 6. No deben quedar filas vacías, por lo anterior, para validar esto debes posicionarte en la Columna "A" Fila "1" y seleccionar las teclas Ctrl + Fin lo cual nos posicionará en la última fila; si se detectan filas vacías hay que seleccionarlas y dar clic derecho para eliminarlas.

## Hoja de Contrato:

- Los "ID" de país están relacionados con los códigos de estado y de colonia. Te sugerimos tomarlo en cuenta para facilitar la búsqueda.
- En la celda "AK", deberás marcar "1" cuando los servicios a realizar sean iguales a los de puestos de estructura, de lo contrario deberás marcar con "0" y las siguientes cuatro columnas deberán marcarse con guion bajo.

A continuación, se detallan las características de los campos de la hoja de contrato, no sin antes aclarar que en la columna TIPO DE CAMPO se muestran por ejemplo "VARCHAR2(11 BYTE)". Esto indica el tipo de dato y tamaño del mismo, siendo estos: • VARCHAR2 = Cadenas de texto

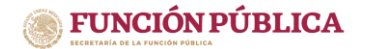

SUBSECRETARÍA DE RESPONSABILIDADES Y COMBATE A LA IMPUNIDAD UNIDAD DE POLÍTICA DE RECURSOS HUMANOS DE LA APF DIRECCIÓN GENERAL DE ORGANIZACIÓN Y REMUNERACIONES DE LA APF

- NUMBER = Campo numérico
- DATE = Campo de Fecha

Y siendo los valores que se encuentran entre paréntesis la cantidad de caracteres que podrá almacenar dicho campo. Volviendo al ejemplo de "VARCHAR2(11 BYTE)" decimos entonces que soportará una cadena de texto no mayor a 11 caracteres:

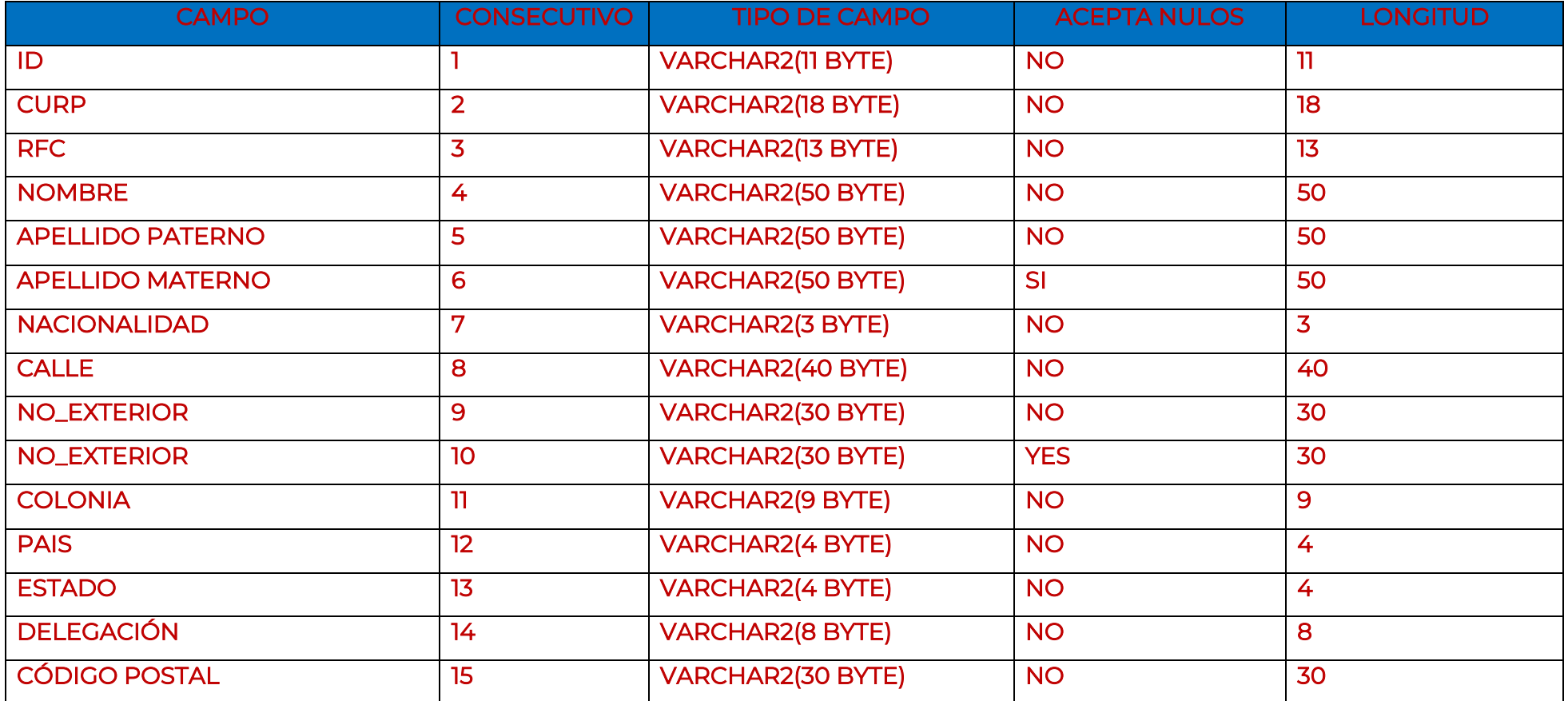

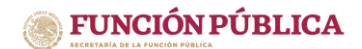

SUBSECRETARÍA DE RESPONSABILIDADES Y COMBATE A LA IMPUNIDAD UNIDAD DE POLÍTICA DE RECURSOS HUMANOS DE LA APF DIRECCIÓN GENERAL DE ORGANIZACIÓN Y REMUNERACIONES DE LA APF

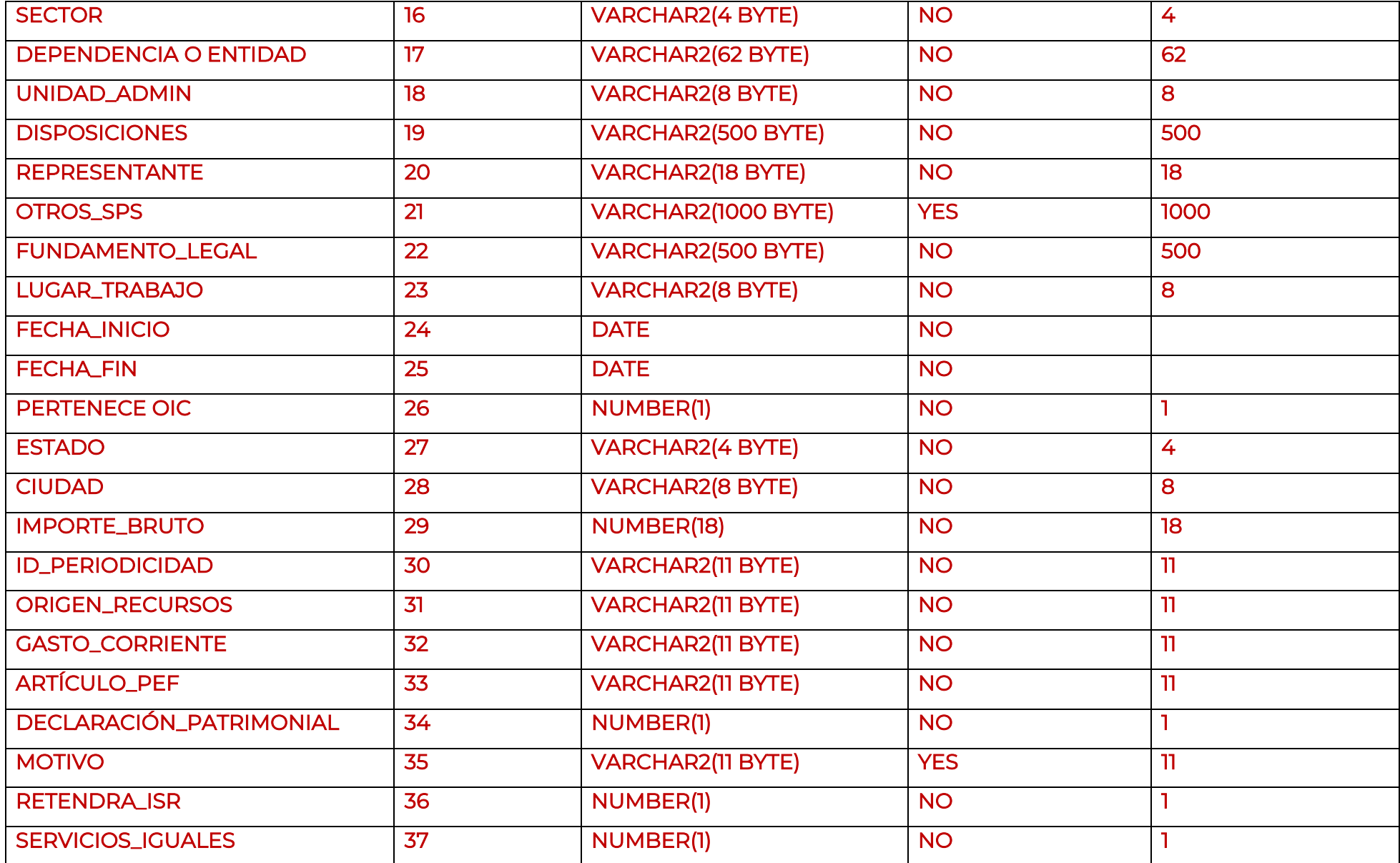

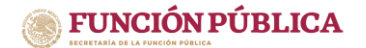

SUBSECRETARÍA DE RESPONSABILIDADES Y COMBATE A LA IMPUNIDAD UNIDAD DE POLÍTICA DE RECURSOS HUMANOS DE LA APF DIRECCIÓN GENERAL DE ORGANIZACIÓN Y REMUNERACIONES DE LA APF

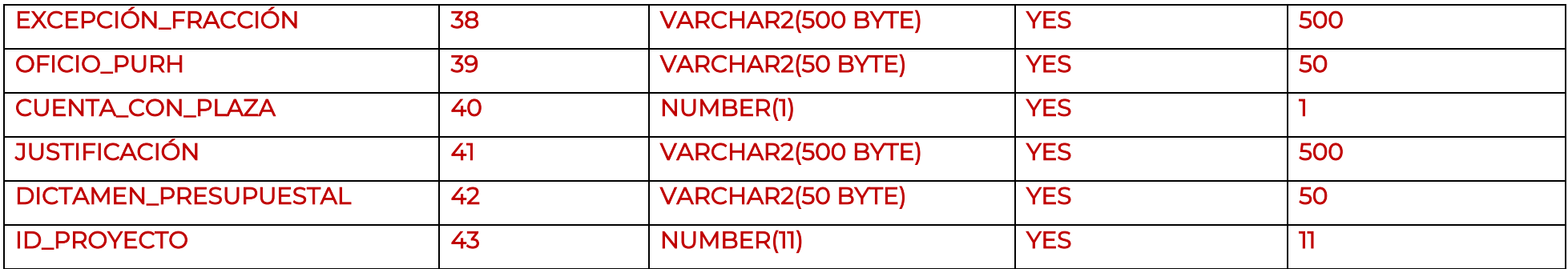

# Hoja de Experiencia:

• Las celdas "D" y "G" solo deben llenarse si las columnas previas a ellas se llenaron con la palabra "OTROS", de lo contrario debe llenarse con guion bajo.

Para el llenado de los campos de la hoja de experiencia, deberá considerarse lo siguiente:

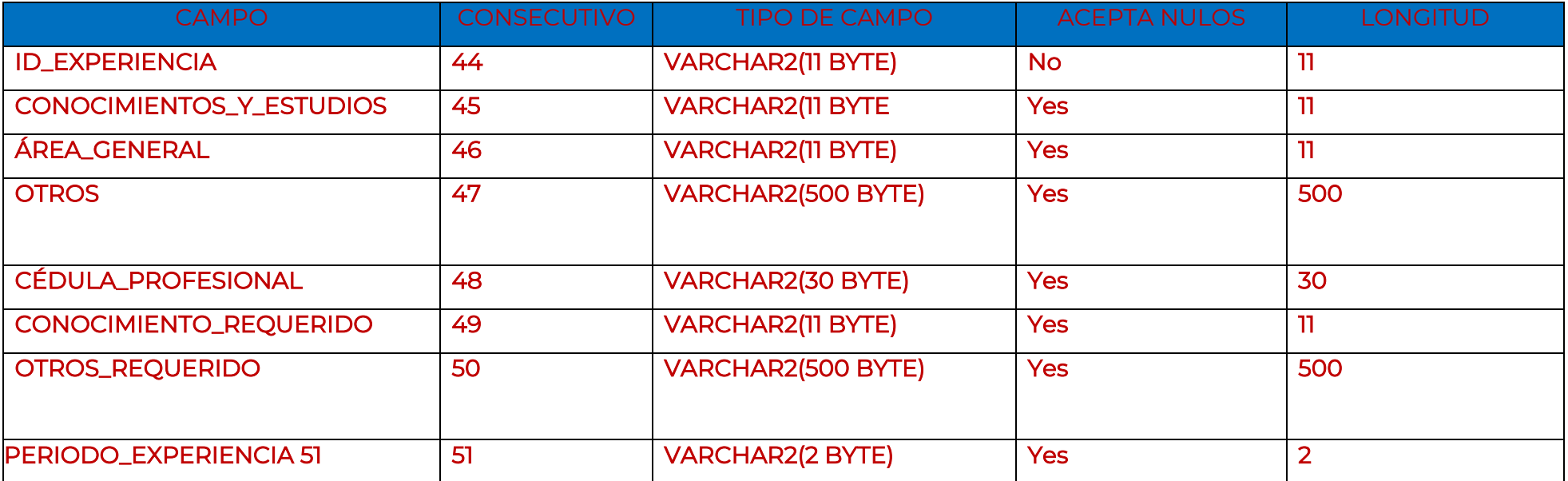

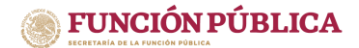

#### SUBSECRETARÍA DE RESPONSABILIDADES Y COMBATE A LA IMPUNIDAD UNIDAD DE POLÍTICA DE RECURSOS HUMANOS DE LA APF DIRECCIÓN GENERAL DE ORGANIZACIÓN Y REMUNERACIONES DE LA APF

### Hoja de Actividad:

• La fecha de la actividad deberá estar dentro del periodo del contrato.

Los campos de la hoja de actividad deberán seguir las siguientes especificaciones:

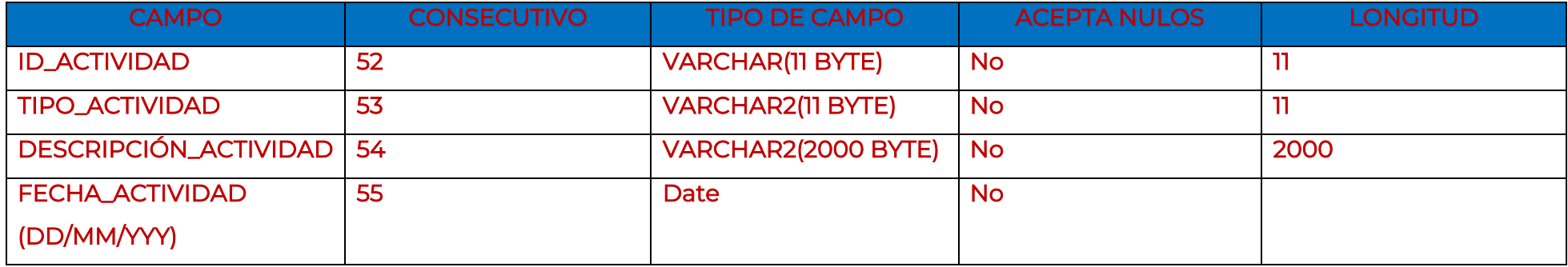

### Hoja de Entregable:

• En la celda "RECIBE ENTREGABLE", deberás colocar la CURP de la persona que recibirá el entregable.

Te recomendamos tomar en cuenta las siguientes especificaciones para los campos de la hoja de entregable:

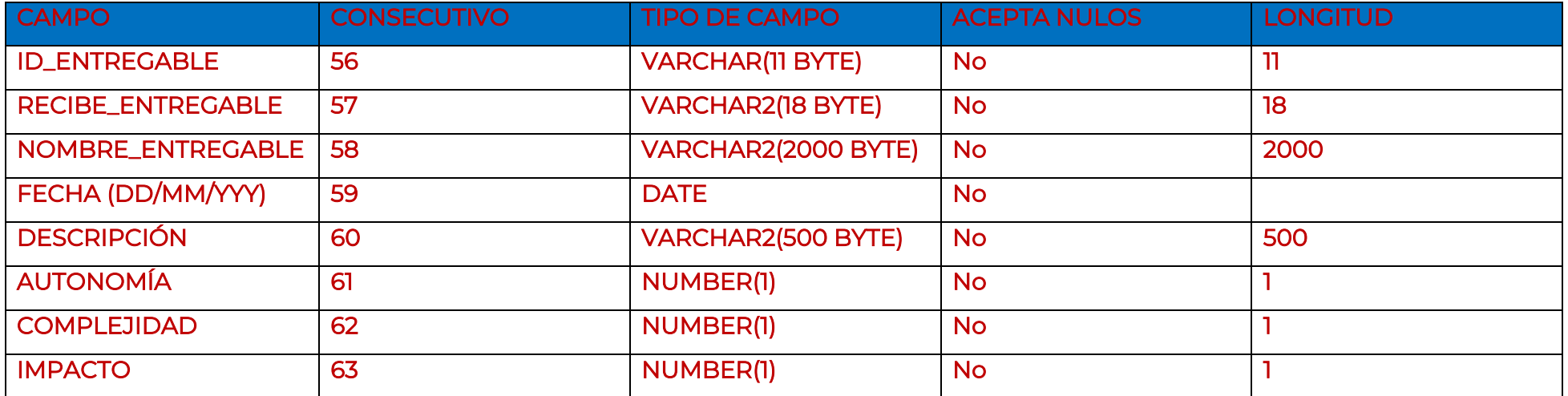

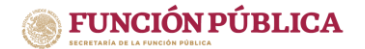

#### SUBSECRETARÍA DE RESPONSABILIDADES Y COMBATE A LA IMPUNIDAD UNIDAD DE POLÍTICA DE RECURSOS HUMANOS DE LA APF DIRECCIÓN GENERAL DE ORGANIZACIÓN Y REMUNERACIONES DE LA APF

Por último, te sugerimos tomar en cuenta los siguientes aspectos:

- Cargar los contratos de un mismo prestador de servicios en orden cronológico evitará que el sistema muestre compatibilidades erróneas.
- Si marca compatibilidad de empleo, estos contratos deben ser cargados por el módulo de "Registro individual de contratos".

# Preguntas frecuentes:

• ¿Cómo puedo generar el reporte de contratos?

Deberás ingresar al Sistema RHnet en el apartado de "Contratos de Prestación de Servicios Profesionales por Honorarios" y seguir la siguiente ruta:

- Consultas
- Generación de reportes

## • ¿Qué significa si no recibí correo después de haber concluido con la carga masiva?

Si no recibiste correo significa que, dentro del layout, dejaste celdas en blanco o se registró algún error de los comentados en la primera parte de este documento.

# • ¿Cómo puedo descargar los catálogos para llenar el layout?

Deberás ingresar al Sistema RHnet en el apartado de "Contratos de Prestación de Servicios Profesionales por Honorarios" y seguir la siguiente ruta:

- Registro de contratos de prestadores de servicios profesionales por honorarios
- Catálogos para captura

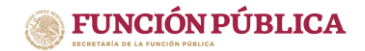

SUBSECRETARÍA DE RESPONSABILIDADES Y COMBATE A LA IMPUNIDAD UNIDAD DE POLÍTICA DE RECURSOS HUMANOS DE LA APF DIRECCIÓN GENERAL DE ORGANIZACIÓN Y REMUNERACIONES DE LA APF

### Contacto:

En caso de que sigas presentando problemas en el registro de los contratos después de haber realizado las verificaciones anteriores, te sugerimos contactarnos para resolver tus dudas a través de una mesa de trabajo, en los siguientes correos:

- Lucy Ramírez Mejía, Directora de Estadística y Minería de Datos, [luramirez@funcionpublica.gob.mx](mailto:luramirez@funcionpublica.gob.mx)
- Hugo Enrique Paez Valverde, Subdirector de Organización y Remuneraciones, hpaez@funcionpublica.gob.mx